**[张利兵](https://zhiliao.h3c.com/User/other/0)** 2007-07-04 发表

# **WA2100和WX5002做无线接入并配合MA5200和Cams做Portal方式的EAD认证**

适用WA2100版本: Software Version V100R001B38D001 适用WX5002E版本:Software Version V100R001B38D001 适用MA5200F版本:Version 2.10 RELEASE 7149 (SIMPLE)

适用CAMS版本:2.10-R0121 P03

# **一、 组网需求**

WA2110、WX5002、交换机、MA5200F、CAMS服务器、便携机(安装有11b/g无线网卡和Windows 无线客户端)

**二、 组网图**

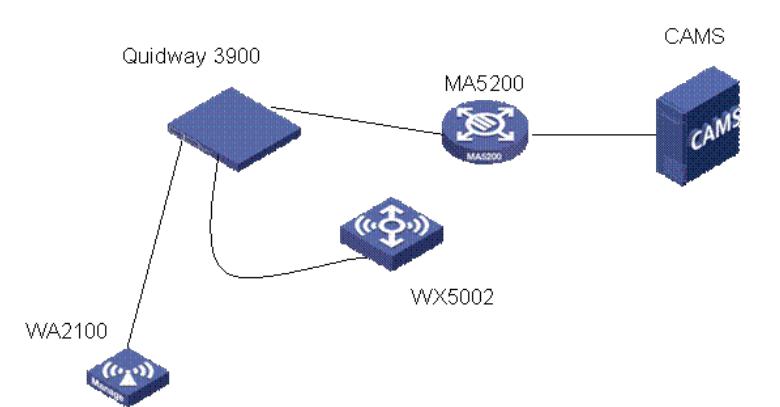

无线客户端设置为自动获取IP地址方式

CAMS服务器的IP地址为192.168.0.100,网关为192.168.0.2 MA5200F的interface Ethernet19与CAMS连接,接口地址为192.168.0.2 MA5200F的interface Ethernet20与二层交换机连接 MA5200F中采用本地IP地址池为客户端分配地址 WA2110的IP地址为192.168.1.50

SSID的名称为*TEST*

# **三、 WX5002的配置**

# 1) **配置无线接口**

[H3C]int WLAN-ESS 3

[H3C-WLAN-ESS3]

#### 2) **配置服务模板**

[H3C]wlan service-template 3 clear [H3C-wlan-st-3]ssid test [H3C-wlan-st-3]bind WLAN-ESS 3 [H3C-wlan-st-3] authentication-method open-system [H3C-wlan-st-3]service-template enable

# 3) **配置AP1**

[H3C] wlan ap ap1 model WA2100 [H3C-wlan-ap-ap1] serial-id H3CWA2100CD0930

# 4) **配置AP射频**

[H3C-wlan-ap-ap1] radio 1 type 11g [H3C-wlan-ap-ap1-radio-1] max-power 10 [H3C-wlan-ap-ap1-radio-1] service-template 1 5) **使能所有射频**

[H3C] wlan radio enable all

#### **WX5002的完整配置:**

version 5.00, 0001

sysname H3C

igmp-snooping vlan 1 igmp-snooping enable

igmp-snooping querier igmp-snooping general-query source-ip 192.168.0.100 # vlan 2 domain system access-limit disable state active idle-cut disable self-service-url disable local-user zlb wlan service-template 3 clear ssid test bind WLAN-ESS 3 authentication-method open-system service-template enable wlan rrm 11a mandatory-rate 6 12 24 11a supported-rate 9 18 36 48 54 11b mandatory-rate 1 2 11b supported-rate 5.5 11 11g mandatory-rate 1 2 5.5 11 11g supported-rate 6 9 12 18 24 36 48 54 # interface NULL0 # interface Vlan-interface1 ip address 192.168.0.98 255.255.255.0 # interface GigabitEthernet1/0/1 port link-type trunk port trunk permit vlan all interface GigabitEthernet1/0/2 interface M-Ethernet1/0/1 interface WLAN-ESS3 wlan ap ap1 model WA2100 serial-id H3CWA2100CD0930 radio 1 type 11g max-power 10 service-template 3 radio enable snmp-agent snmp-agent local-engineid 000063A27F00000100007FDB snmp-agent community read public snmp-agent community write private snmp-agent sys-info version all snmp-agent target-host trap address udp-domain 192.168.0.100 params securityname public load xml-configuration # user-interface aux 0 user-interface vty 0 4 **# dis wlan ap all ver** Total Number of APs configured: 1 Total Number of APs connected : 1 AP Profile: ap1

------------------------------------------------------------------------------- APID : 1

AP Name : ap1 State : Run Up Time(hh:mm:ss) : 00:01:33 Model : WA2100 Serial-ID : H3CWA2100CD0930 IP Address : 192.168.1.50 H/W Version : Ver.B S/W Version : V100R001B38D001 Boot-Rom Version : 107 Description : -NA-Echo Interval(s) : 10 Statistics report Interval(s) : 600 Cir(Kbps) : -NA-Cbs(Bytes) : -NA-Jumboframe Threshold : Disable Configuration Failure Count : -NA-Last Failure Reason : - NA-Last Reboot Reason : Tunnel Initiated ------------------------------------------------------------------------------- AP Mode : Split AP operation mode : Normal Maximum Number of Radios : 1 Current Number of Radios : 1 Client Keep-alive Interval : Disable Client Idle Interval(s) : 3600 Broadcast-probe Reply Status : Enable Radio 1: Basic BSSID : 000f-e2cd-0930 Current BSS Count : 5 Running Clients Count : 0 Wireless Mode : 11g Configured Channel : auto(1) Configured Power (dBm) : 10 Preamble Type : short Radio Policy : default-rp Service Template : 1 (SSID: h3c-igmp) Service Template : 2 (SSID: h3c-wpa) Service Template : 4 (SSID: h3c-wpa-psk) Service Template : 3 (SSID: test) Service Template : 5 (SSID: dot1x) Admin State : UP Physical State : UP Operational Rates (Mbps): 1 : mandatory 2 : mandatory 5.5 : mandatory 6 : supported 9 : supported 11 : mandatory 12 : supported 18 : supported 24 : supported 36 : supported 48 : supported 54 : supported Radar detected Channels : None

### **四、 MA5200的配置**

#### **1) 创建名为zlb的地址池**

#### [MA5200F] **ip pool zlb local**

[MA5200F-ip-pool- zlb] **gateway 192.168.1.1 255.255.255.0** [MA5200F-ip-pool- zlb] **section 0 192.168.1.10 192.168.1.200**

#### **2) 新建认证方案auth1和计费方案acc1**

[MA5200F-aaa-accounting-acct1] **accounting-mode radius**

[MA5200F-radius-radius1] **radius-server authentication 192.168.0.100 1812** [MA5200F-radius-radius1] **radius-server accounting 192.168.0.100 1813**

[MA5200F] **aaa**

[MA5200F-aaa] **authentication-scheme auth1**

**3) 配置radius认证服务器**

**4) 配置web认证服务器**

**5) 配置认证前的域default0**

**<http://192.168.0.100/portal> 6) 配置认证时的域isp**

[MA5200F-aaa] **domain isp**

**7) 配置系统的ACL策略**

[MA5200F] **access-group 3000**

[MA5200F] **portvlan ethernet 2 vlan 0 2**

[MA5200F] **portvlan ethernet 1 vlan 0 1**

[MA5200F] **interface Ethernet 1.0**

system language-mode english

web-auth-server version v2

radius-server key h3c

web-auth-server 192.168.0.100 key h3c

radius-server authentication 192.168.0.100 1812

radius-server group radius-group1

**MA5200F的完整配置如下:**

#

#

#

#

#

version 7149 sysname MA5200F

FTP server enable

[MA5200F-ethernet1-1-vlan0-0] **access-type interface**

[MA5200F-Ethernet1.0] **ip address 192.168.0.2 255.255.255.0**

[MA5200F] **aaa**

**192.168.0.100 0**

**8) 配置VLAN端口**

**9) 配置上行接口**

[MA5200F]**radius-server group radius-group1**

[MA5200F-radius-radius1] **radius-server key h3c** [MA5200F-radius-radius1] **radius-server type portal**

[MA5200F] **web-auth-server 192.168.0.100 key h3c**

[MA5200F-aaa-domain-default0] **web-server 192.168.0.100**

[MA5200F-aaa-domain-isp] **authentication-scheme auth1** [MA5200F-aaa-domain-isp] **accounting-scheme acct1** [MA5200F-aaa-domain-isp] **radius-server group radius-group1**

[MA5200F-acl-adv-3000] **rule user-net deny ip source 1**

[MA5200F-ethernet2-2-vlan0-1] **access-type layer2-subscriber** [MA5200F-ethernet2-2-vlan0-1] **default-domain authentication isp** [MA5200F-ethernet2-2-vlan0-1] **authentication-method web**

[MA5200F-acl-adv-3000] **rule user-net permit ip source 1 destination**

[MA5200F-acl-adv-3000] **rule net-user permit ip source 192.168.0.100 0 destination 1**

[MA5200F-aaa-domain-default0] **ip-pool zlb** [MA5200F-aaa-domain-default0] **ucl-group 1**

[MA5200F-aaa-domain-default0] **web-server url**

[MA5200F] **acl number 3000 match-order auto**

[MA5200F-aaa] **accounting-scheme acct1**

[MA5200F-aaa-authen-auth1] **authentication-mode radius**

[MA5200F] **aaa**

radius-server traffic-unit kbyte radius-server group radius radius-server group login # undo trap-statistics 7242002 undo trap-statistics 7242003 undo trap-statistics 70f2000 undo trap-statistics 70f2001 undo trap-statistics 70f2002 undo trap-statistics 70f2003 undo trap-statistics 70f2004 undo trap-statistics 70f2005 undo trap-statistics 70f2008 undo trap-statistics 70f2009 undo trap-statistics 70f200c undo trap-statistics 70f200d undo trap-statistics 70f200e undo trap-statistics 70f200f undo trap-statistics 70f2017 undo trap-statistics 70f2018 undo trap-statistics 70f201c undo trap-statistics 70f201d undo trap-statistics 7032000 undo trap-statistics 7032001 undo trap-statistics 7032002 # login local-user zlb password simple zlb # interface Ethernet1 # interface Ethernet2 # interface Ethernet3 # interface Ethernet4 # interface Ethernet5 # interface Ethernet6 # interface Ethernet7 # interface Ethernet8 # interface Ethernet9 # interface Ethernet10 # interface Ethernet11 # interface Ethernet12 # interface Ethernet13 # interface Ethernet14 # interface Ethernet15 # interface Ethernet16 # interface Ethernet17 # interface Ethernet18

radius-server accounting 192.168.0.100 1813

```
#
interface Ethernet19
#
interface Ethernet19.0
ip address 192.168.0.200 255.255.255.0
#
interface Ethernet20
#
interface Ethernet21
#
interface Ethernet22
#
interface Ethernet23
#
interface Ethernet24
#
interface GigabitEthernet25
#
interface GigabitEthernet26
#
interface NULL0
#
interface LoopBack0
#
interface Nm-Ethernet0
acl number 3001
rule 1 net-user permit ip source 192.168.0.100 0 destination 1
rule 0 user-net permit ip source 1 destination 192.168.0.100 0
rule 2 user-net deny ip source 1
#
l2tp-group 1
#
ip pool zlb local
gateway 192.168.1.1 255.255.255.0
section 1 192.168.1.10 192.168.1.200
#
dot1x-template 1
#
aaa
authentication-scheme auth1
accounting-scheme acc1
accounting realtime 3
domain default0
web-server 192.168.0.100
web-server url http://192.168.0.100/portal
ucl-group 1
ip-pool zlb
domain isp
authentication-scheme auth1
accounting-scheme acc1
radius-server group radius-group1
#
local-aaa-server
local-accounting alarm-threshold flash 100
#
ip route-static 0.0.0.0 0.0.0.0 192.168.0.100
#
access-group 3001
#
user-interface con 0
user-interface vty 0 4
#
portvlan ethernet 19 vlan 0 1
```
access-type interface portvlan ethernet 20 vlan 0 2 access-type layer2-subscriber default-domain authentication isp authentication-method web #

return

# **五、 Cams的相关配置**

1、在CAMS系统的"**系统管理>>系统配置>>接入设备配置>>增加配置项**"中进行如下图所示配置。 ·保证交换机的IP地址在配置的初始IP地址和结束IP地址的范围内(如192.168.0.2在192.168.0.1 - 192.

168.0.254的范围内)。

·保证共享密钥中的配置与交换机的radius-server中的配置一致(如本例中为*h3c*)。

·保证端口列表中的配置与交换机的radius-server中的配置一致(如本例中为*1812*,*1813*)。

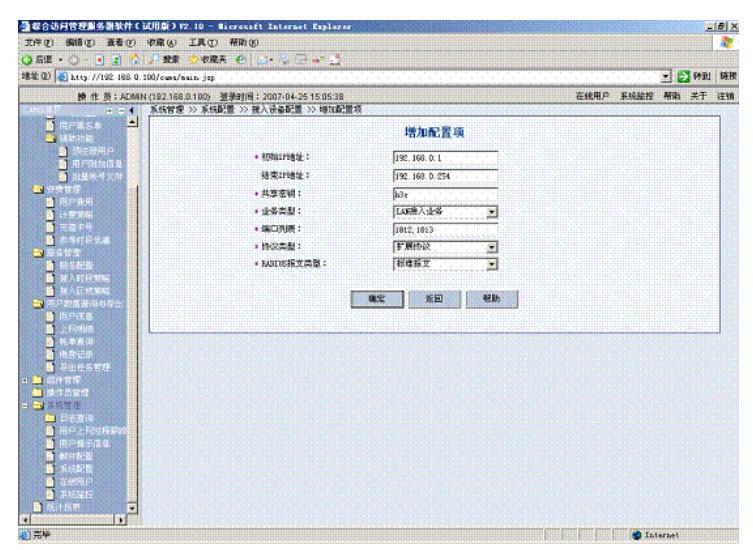

2、在CAMS系统的"**安全管理>>安全策略>>增加安全策略**"中进行如下图所示配置。(本例中使用的安 全策略名为ead)

其中的隔离ACL和安全ACL在交换机上定义。其他安全检查和安全策略在"防病毒软件管理", "软件补 丁管理","可控软件管理"中配置。

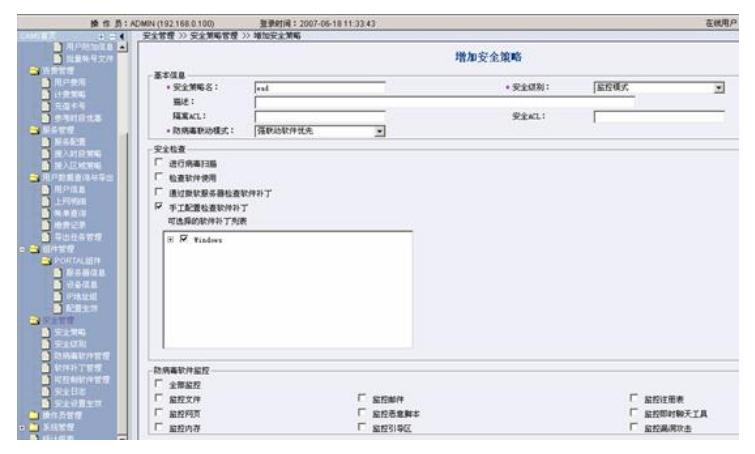

"隔离ACL"和"安全ACL"不需要填写,即不下发ACL,否则会造成认证不通过。

| ю<br><b>DARIS MAL</b><br>医直肠窝瘘<br>2.缓慢控制导出 | 安全策略管理<br>福馬ACL:<br>安全策略名:<br>安全ACL:                             |                                            |                  |                               |                     |        |                  |  |  |
|--------------------------------------------|------------------------------------------------------------------|--------------------------------------------|------------------|-------------------------------|---------------------|--------|------------------|--|--|
| 巴信息<br>Polic                               | 安全组织: 不探                                                         | . <u>. .</u>                               | 更新打闹: 2007-05-11 |                               | T : 2007-06-11      |        | 查询               |  |  |
| 数 转单变变<br>图 施良记录                           | 全域<br>导出<br>进程<br>社業等入<br>選定<br>帮助<br><b>PERMIT AND PROPERTY</b> |                                            |                  |                               |                     |        |                  |  |  |
| 图 导出开关管理<br><b>STAR</b><br>HB 1            |                                                                  | 共有:条记录, 15 三条记录/页<br>第1页/共1页 << 上一页 T-页 >> |                  |                               |                     |        |                  |  |  |
| <b>PORTALISM</b><br><b>Card</b><br>高田学院中   | <b>REMARK</b>                                                    | <b>Transfer</b>                            |                  | <b>THALL T MEALL T WAITIN</b> |                     | NIBILE | 修改<br><b>BOY</b> |  |  |
| 看 安全地場                                     | <b>The bad</b>                                                   | 温控模式                                       | 3000             | 3002                          | 2007-06-06 17:55:01 | 讲绘画    | 修改 田院            |  |  |
| 24,250                                     | 《上一页 下一页 >>                                                      |                                            |                  |                               |                     |        |                  |  |  |
| <b>STORY OF</b><br>12 7 10 12              |                                                                  |                                            |                  |                               |                     |        |                  |  |  |
| 可控制状冷管型                                    |                                                                  |                                            |                  |                               |                     |        |                  |  |  |
| 旅行部                                        |                                                                  |                                            |                  |                               |                     |        |                  |  |  |

设置完"安全策略"后,要点击"安全设置生效"。

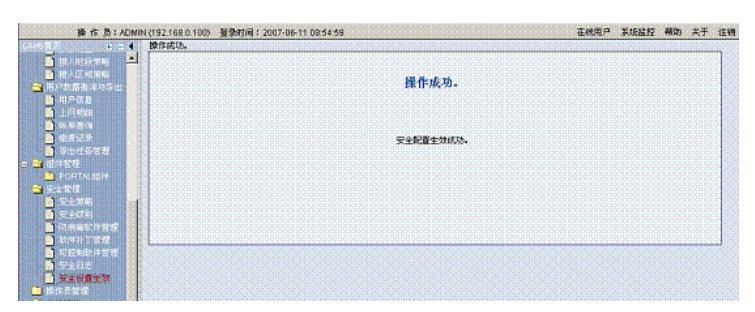

3.在CAMS系统中PORTAL组件的相关配置如下: PORTAL服务器信息如下图所示。 服务器IP地址:192.168.0.100 PORTAL主页: <http://192.168.0.100/portal>

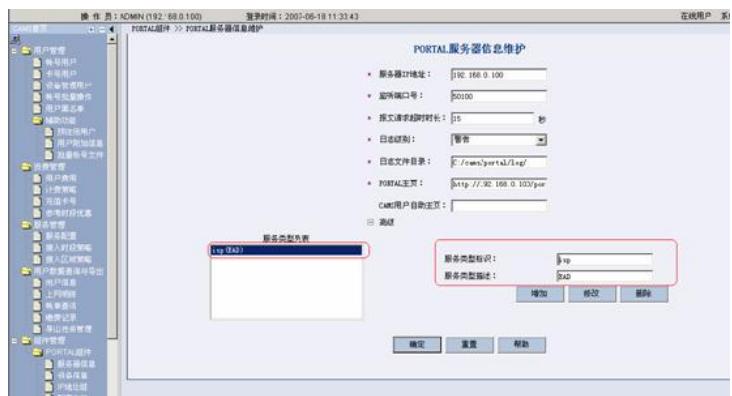

"服务类型列表"中添加Portal服务所代表的域名。通过"服务类型表识"

项增加,如本实验的域名"isp"。"服务类型描述"是对其的标称,在客户端iNode认证街面上会显示此名 字,如果选择上,表示客户端带域名认证,即用户名带"isp"域名认证。

IP地址组信息设置:

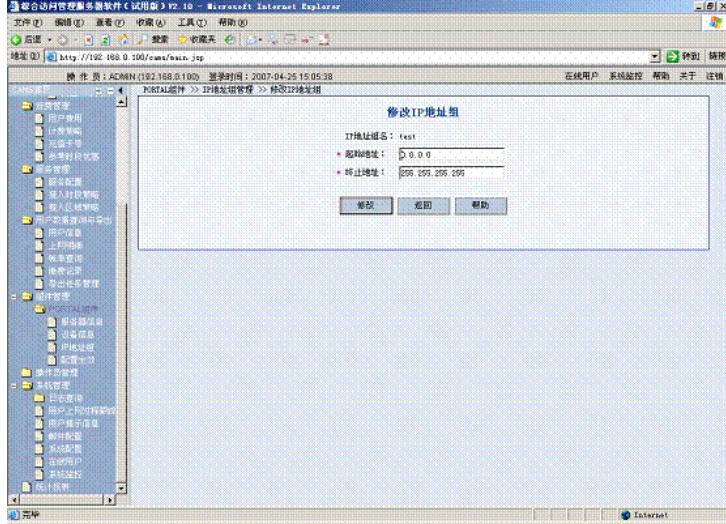

配置设备端口组信息设置:

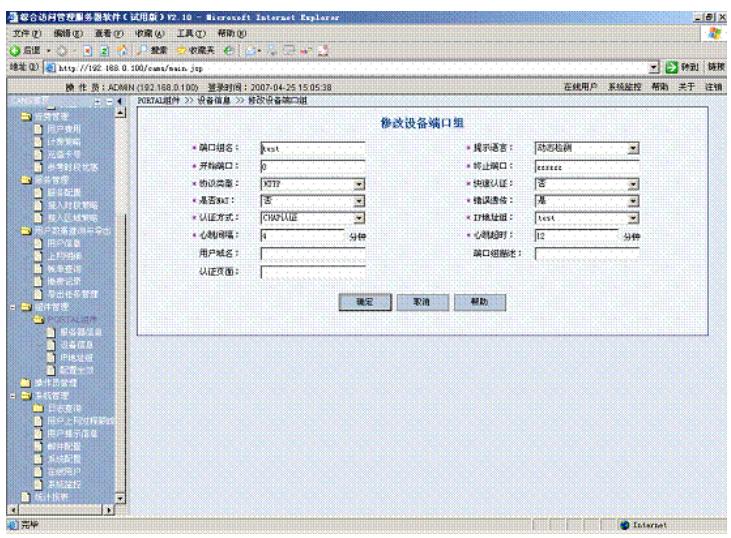

点击生效,使配置生效:

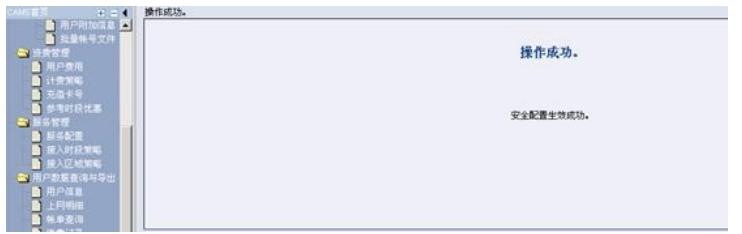

4.在CAMS系统的"**服务管理>>服务配置>>增加服务**"中进行如下图所示配置。(本例中使用的服务名 为*hx*)

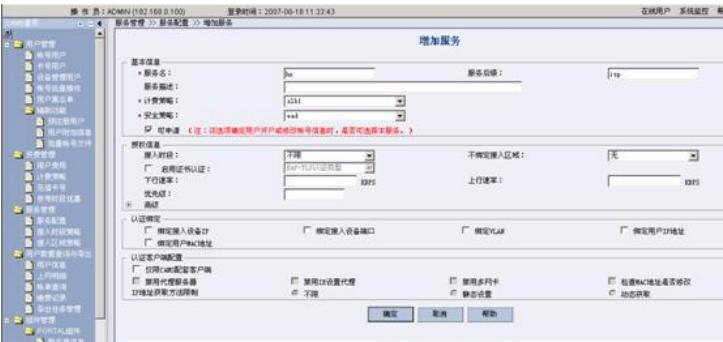

"服务后缀"中,填写域名,这里填写域名"isp"。

|                    |            | 查询服务     |              |
|--------------------|------------|----------|--------------|
|                    |            | 基本信息     |              |
| 服务名                | he (可申请)   | 服务后级     | 159          |
| 服务描述               |            |          |              |
| 计费策略               | x1b1       |          |              |
| 安全策略               | ead        |          |              |
|                    |            | 授权信息     |              |
| 接入时段               | 不限         | 不懈定接入区域  | 无            |
| 下行速率               | 統省值        | 上行速率     | 統省值          |
| 优先结                | 缺省值        |          |              |
| ■ 动态IF分配           |            | 分配口地址方式  |              |
| <b>▽ 下发VLAN: 1</b> |            |          |              |
| ■ 达问权限控制(外部组,内部组)  |            | 外部城;     | 内部组:         |
|                    |            | 认证绑定     |              |
| ■ 假定接入设备IP         | ■ 街定接入设备端口 | E 街定VLAX | ■ 部定用户口油址    |
| ■ 固定用 Paucifitic   |            |          |              |
|                    |            | 认证客户端配置  |              |
| ■ 双带cas能能客户端       |            |          |              |
| ■ 禁用代理服务器          | ■ 禁用口设置代理  | ■ 開用多档卡  | E 检查NO选址是否修改 |
| IN和技术获取方法          | 不顺         |          |              |

5.在CAMS系统的"**用户管理>>帐户用户>>用户开户**"中进行如下图所示配置。(本例中帐户名为*hx*, 密码为*hx*,选择相应的服务*hx*)

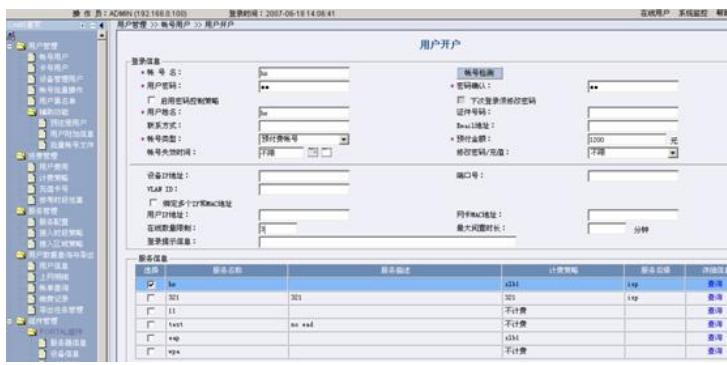

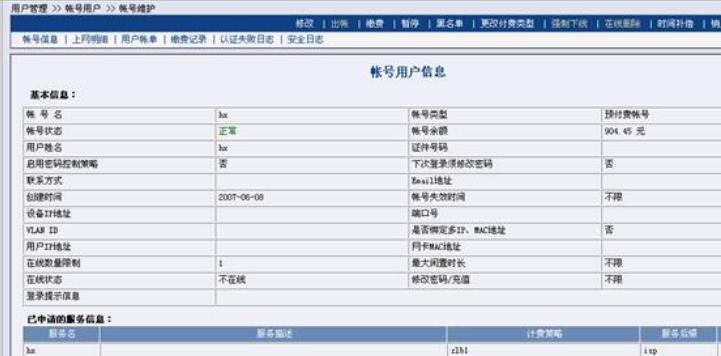

#### **六、 客户端的相关设置**

首先在Windows无线客户端中选择连接SSID *Test*,。客户端连接成功后会自动获取IP地址。这时需要 配置iNode 客户端, "服务类型"选择"EAD"

,用户带域名认证。

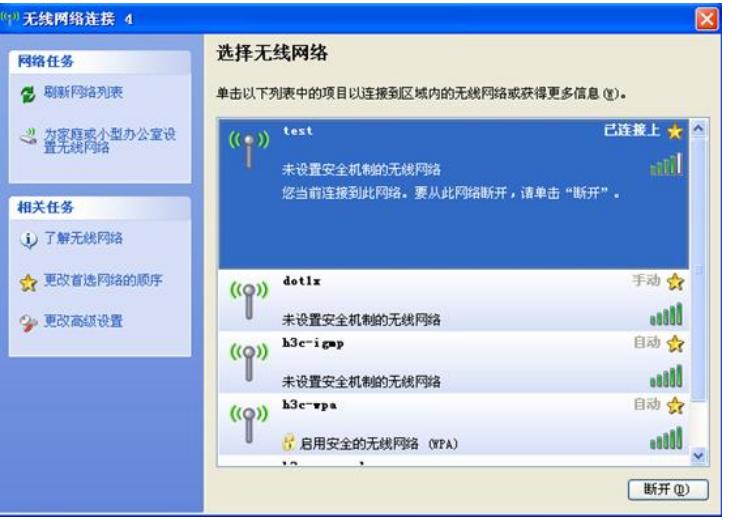

1)用户带域名认证

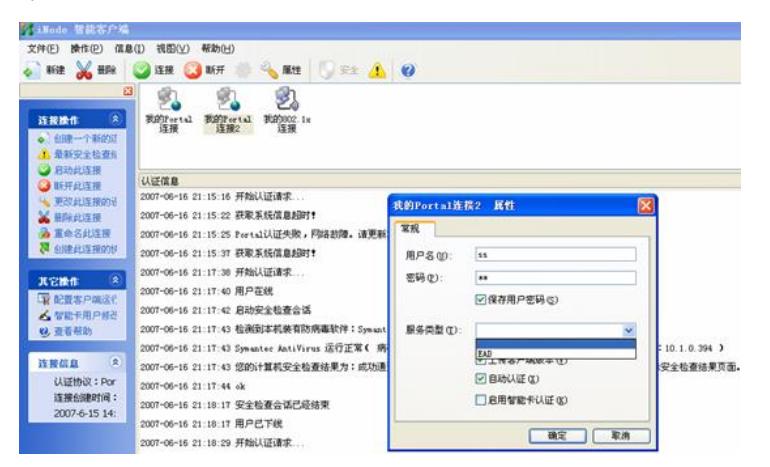

认证成功:

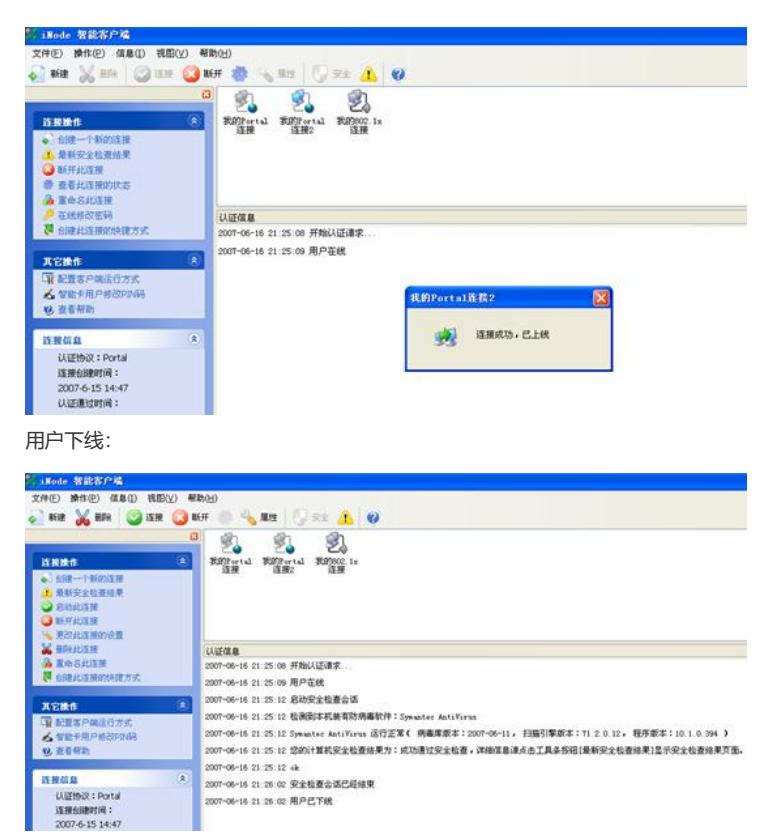

2)用户不带域名认证

不带域名的情况有如下几种情况:

- 1. MA5200上**radius-server**配置中加入命令:"**undo radius-server user-name domain-include**
- **d**"。这样用户名即使带域名认证,也会在MA5200上被剥去。
- 2. 客户端"服务类型"不选择EAD方式,即表示域名的标识符。
- 3. Cams服务器的Portal服务器信息中,不配置"服务器类型列表",这样iNode客户端的认证界面中
- ,"服务类型"中就不会出现表示于面的EAD。
- 4. Cams配置中的服务不配置域名后缀,表示对应不带域名的用户。